#### **Administrative**

- Class webpage updated to include reading assignments
- Lab after class today
- ◆ Lab 1 due next week
  - > But you should be able to finish it today
- First homework assigned soon

#### **Last Time**

◆ Looked at ColdFire and ARM in depth

#### **Today**

- Tools and toolchains for embedded systems
  - > Linkers
  - > Programmers
  - Booting an embedded CPU
  - > Debuggers
    - > JTAG
- ◆ All of this stuff is "below" the C compiler in the stack of tools
  - > Material on embedded C will follow
- Any weak link in the toolchain will hinder development

#### **Economic Context**

- ◆ Dev. tools for general-purpose systems:
  - Mass-market users: Lots of them, so compiler gets tested thoroughly
  - ISVs: Sell popular programs, so executables are widely tested
- Dev. tools for embedded systems:
  - > One of these categories does not exist
- Hard to make money selling embedded toolchains
  - > A few, large sales
  - In many cases, tools are thrown in with the architecture license

#### **More Economic Context**

- Consequence: Embedded tools often not very high quality
  - Even more than dev tools for general-purpose systems
  - What does "not very high quality" mean?
- Please read the Wolfe article on the course web page
  - > Great article

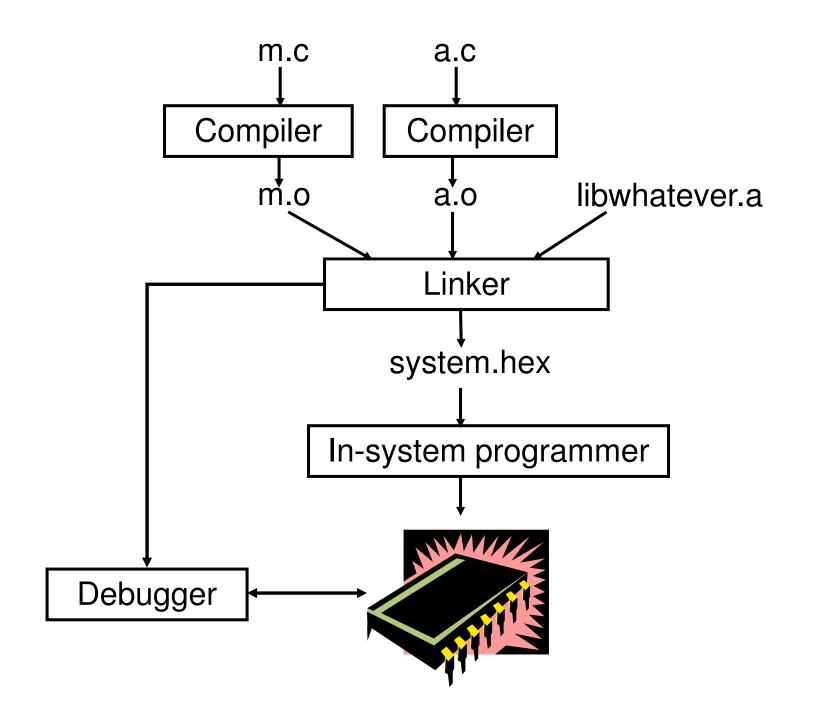

# Linking Background

- ◆ Each .c file, plus any headers it includes, is called a "compilation unit"
  - > Compiler turns compilation unit into an object file
- **♦** Each object (.o) file contains:
  - > text segment executable code
  - > data segment initialized data
  - > BSS segment uninitialized data
  - > Other stuff debugging symbols, etc.
- Object files:
  - > Relocatable
    - Code and data addresses are symbolic not yet bound to physical addresses
  - > Contain unresolved references

# Linking

- Linker functions
  - Merge text, data, BSS segments of individual object files
    - > Including libraries
    - > Including processor boot code
  - 2. Resolve references to code and data
    - Report any errors
  - 3. Locate relocatable code
    - Follow instructions in linker script
    - Report any errors
- Result: Binary image ready to be loaded onto the target system

# **Linker Operation**

- **♦** Classify all program symbols as either:
  - Weak uninitialized globals
  - > Strong functions and initialized globals

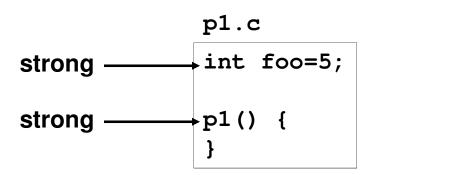

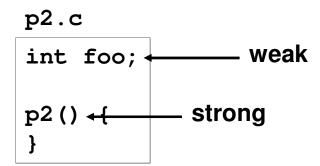

- Scan object files in order supplied to the linker, applying linker rules
  - Bizarre consequence: Same object file might have to appear on command line multiple times

# **Linker Operation**

- 1. A strong symbol can only appear once
  - > otherwise error
- A weak symbol is overridden by a strong symbol of the same name
  - Le. all references to that name resolve to the strong symbol
- 3. If there are multiple weak symbols, the linker can pick an arbitrary one
  - > uh oh
- Lots more details in CS 4400

# **Linker Scripts**

- CodeWarrior linker is flexible and powerful
  - Needs a "program" to tell it how to link for a given embedded platform
  - Linker script syntax looks just like GNU linker
- Linker script functionality:
  - Put parts of executable into the right parts of memory
  - > Insert padding to meet alignment requirements
  - > Define extra symbols
  - > Do arithmetic
  - Keep track of current position in memory as "."

#### MCF52233 Linker Script

```
MEMORY {
    code (RX) : ORIGIN = 0x00000500,
        LENGTH = 0x00003FB00
    userram (RWX) : ORIGIN = 0x20000400,
        LENGTH = 0x00007C00
}

SECTIONS {
    ___heap_size = 0x1000;
    ___stack_size = 0x1000;
}
```

#### More Linker Script

```
RAMBAR = 0x20000000;
RAMBAR SIZE = 0 \times 00008000;
FLASHBAR = 0x00000000;
FLASHBAR SIZE = 0 \times 00040000;
.vectors :
    mcf5xxx_vectors.s (.text)
     . = ALIGN (0x4);
} >> vectorrom
.text :
    *(.text)
     . = ALIGN (0x4);
    *(.rodata)
     . = ALIGN (0x4);
     ROM_AT = .;
     DATA_ROM = .;
} >> code
```

#### More Linker Script

```
data:
      _{\text{DATA}}RAM = .;
     . = ALIGN(0x4);
       __sinit___ = .;
     STATICINIT
     _{\text{START\_DATA}} = .;
    *(.data)
     . = ALIGN (0x4);
     \underline{\hspace{0.1cm}}END_DATA = .;
} >> userram
```

#### More Linker Script

```
.bss :
{
    ___START_BSS = .;
    *(.bss)
    . = ALIGN (0x4);
    *(COMMON)
    __END_BSS = .;
    ___BSS_END = .;
    . = ALIGN(0x4);
} >> userram
```

# **Loading Programs**

- Goal: Set things up so CPU runs the desired program when powered up
- How is this done?
  - > Make a ROM, plug it in
  - > Burn a PROM / EPROM / EEPROM, plug it in
  - > Download into RAM or flash ROM using an ISP
    - > "In system programmer"
  - Load new code over a network
- Pros and cons of each?

#### **Booting a CPU**

- **♦** Execute a sequence of steps
  - > May run in different orders in different systems
  - > Some steps optional
- Usually want to cope with both hard and soft boot

#### **Bootup Steps**

- Disable all interrupts
  - **♦** Most processors power up with interrupts off
  - ♦ However may be a soft reboot
- 2. Perform RAM and ROM checks
  - ◆ RAM "walking 1s" test or similar
  - ♦ ROM checksum
  - **♦** No point proceeding if one of these fails
- 3. Initialize devices to known states
- 4. Copy initialized data segment from ROM to RAM
- 5. Clear BSS uninitialized data segment

## **More Booting**

- 6. Initialize the stack
  - ◆ Initialize the stack pointer
  - ◆ Create initial stack frame
- 7. Initialize the heap
- 8. Execute constructors and initializers for all global variables
- 9. Enable interrupts
- 10. Call main()
- 11. Deal with the fact that main exited

#### MCF52233 Boot Code

```
asm startmeup:
   move.w #0x2700, SR
   move.1 \#(\underline{\phantom{a}}RAMBAR + 0x21), d0
   movec d0, RAMBAR1
   move.1 # IPSBAR, d0
   add.1 \#0x1, d0
   move.1 d0, 0x4000000
                                     Integrated
   move.1 #___FLASHBAR, d0
                                 peripheral system
   cmp.1 #0x0000000, d0
                                    base address
   bne change_flashbar
                                      register
   add.1 #0x61, d0
   movec d0, FLASHBAR
```

#### **More Boot Code**

```
move.1 #___SP_INIT, sp
jsr _SYSTEM_SysInit
movea.1 #0, A6
link A6, #0
            _main
jsr
nop
nop
halt
```

## Linker Scripts and Boot Code

- All code I showed you is in your CodeWarrior project
  - > Plus lots more
- ♦ You can read it, modify it, etc.
- Example: disassemble fp\_coldfire.a and take a look

## Debugging

- Important capabilities:
  - > Observability See internal processor state
  - Real-time analysis Follow execution without slowing it down or stopping it
  - Run control Start and stop the processor, set breakpoints, watches, etc.
- **♦** For each debugging method:
  - Which capabilities does it provide?
  - What are its other pros and cons?

# **Debugging Methods**

- LEDs under software control
  - Minimal workable debugging environment
  - A most unpleasant way to debug complex software
- printf() to serial console or LCD
  - > Severely perturbs timing, typically
  - Generally, a debug printf() is synchronous
    - Means: Hangs the system until the printf completes
    - > Why?

#### **More Debugging**

- ◆ Logic analyzer hooked to external pins
  - > Timing mode displays logic transitions on pins
  - State mode decode executing instructions, bus transactions, etc.
  - Triggers give the analyzer conditions on which to start a detailed trace
    - > Triggers can be highly elaborate

#### ♦ Remote debugger

- Debugging stub runs on embedded processor
- Main debugger (e.g., GDB) runs on a separate machine
- The two communicate using Ethernet, serial line, or whatever

# **More Debugging**

- ◆ JTAG, BDM, Nexus
  - Basically just hardware implementations of debugging stubs
- ◆ ICE in-circuit emulator
  - Acts like your embedded processor but provides lots of extra functionality
  - > Runs at full speed
  - > Typically expensive

## **More Debugging**

#### ROM emulator

- Looks like ROM, actually RAM + processor
- > At minimum supports rapid loading of new SW
- Can implement breakpoints, execution tracing

#### Simulator

- Maximum controllability and observability
- > Often slow
- Hard to interface to the real world
- Easy to simulate the CPU, hard to simulate everything else

#### **JTAG – IEEE1149.1**

- Initially for hardware testing, evolved to support software testing
- Basic idea:
  - Each I/O pin, register, etc. can be "sniffed" by a JTAG cell
  - > JTAG cells are connected in a "JTAG loop"
  - Contents of entire JTAG loop can be read using a shift register
    - Can also be written
  - External tool can reconstruct machine state from the JTAG bit stream

## JTAG Hardware Debugging

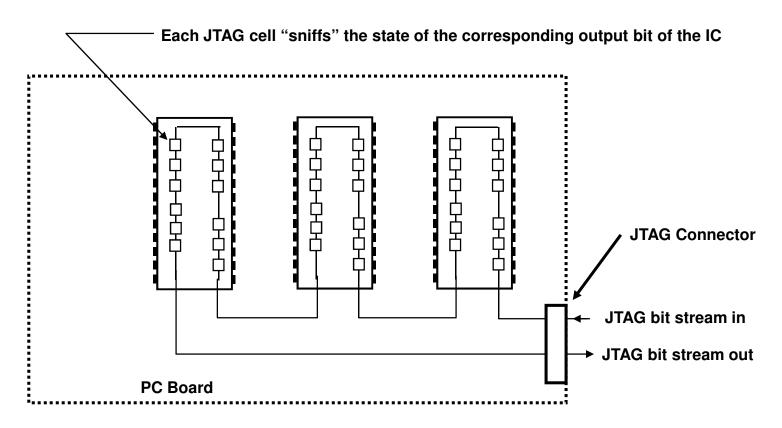

Bit stream forms one long shift-register

# JTAG Software Debugging

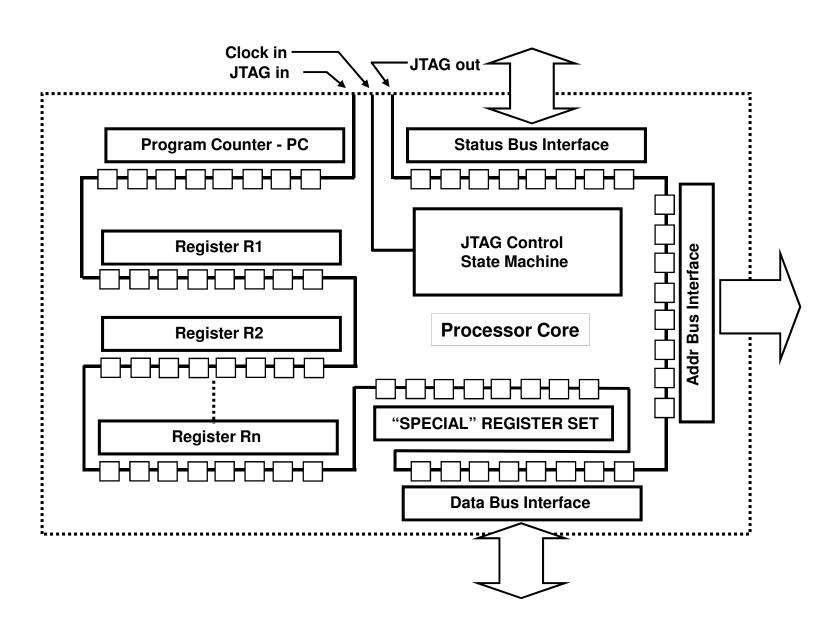

#### **More JTAG**

- **♦** Advantages of shift-register approach:
  - > Simple
  - > Requires few pins
- Disadvantage of shift-register approach:
  - End up reading and writing a lot of data just to change one register
- JTAG optimizations:
  - Commands Directly change a single register or memory cell
  - Addressable loops smaller JTAG loops each containing a subset of the machine state

#### **More JTAG**

#### Pins:

- > TCK clock
- TDI input data stream, sampled on rising edge of TCK
- TDO output data stream, updated on falling edge of TCK
- > TRST Resets JTAG state machine (optional)
- TMS Test mode select: advances JTAG state machine

#### JTAG interface modules tend to be expensive

- "Low cost" solutions may be \$2000
- However, all-software solutions (on the host side) exist
- MCF52233 has JTAG

#### Summary

- Embedded system development is strongly dependent on good tools
  - > There is huge variation in tool quality
  - Lots of times free tools can be found
    - > Sometimes they suck
  - > Non-free tools can be really expensive
    - > E.g., more than \$10K per developer seat
    - > These can suck too
- You need to understand what the tools do, what the tradeoffs are, etc.
- Generally it's far better to buy the right tools up front
  - Saving \$\$ not worth if it makes the product ship late